# **Веб-дизайн**

**ЛЕКЦИЯ 1:**

# **Web-design**

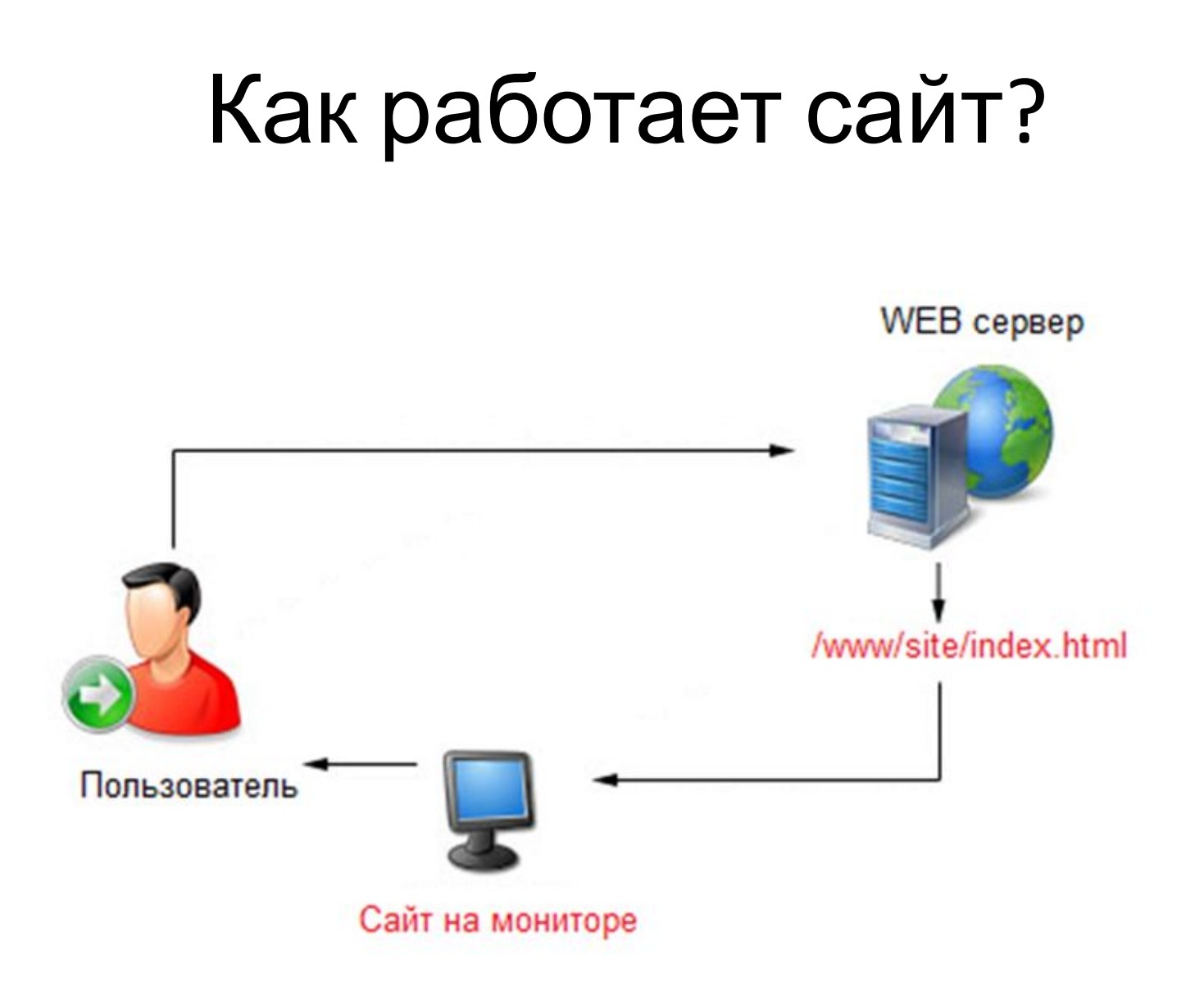

# Этапы построения веб-проекта

- Обозначение тематики проекта
- Создание макетов страниц (PSD, AI и пр.)
- Оценка нагрузки на сервер
- Выбор платформы , ЯП, архитектуры проекта
- Построение каркаса сервера (back-end)
- Перевод макетов в сверстанные страницы (front-end)
- «Склеивание» проекта

#### Что такое back-end и front-end?

- **• Front-end** и **back-end** термины в программной инженерии
- Front-end интерфейс взаимодействия между пользователем и сервером (браузер)
- Back-end основная программноаппаратная часть (сервер)

#### **HTML**

- Язык разметки
- Директивно «сообщает» браузеру *что* и *куда* поместить в окне браузера
- Элементарен в изучении
- Универсальный
- Обновляется, тренд на насыщение клиентской части новыми возможностями
- Конечно, база для front-end

#### Старт HTML

- Тег элемент языка разметки.  $\langle \text{html} \rangle$  <a href="google.ru"> <hr />
- Теги бывают парными ( <p> </p>)и одиночными (<img>)
- Каждый тег точно обозначает элемент на странице

#### Как это работает?

- Допустим, вы написали <button> Нажми меня </button>
- Каким будет результат?

Нажми меня

#### Tips

- Все, вообще все, что есть в программировании и верстке работает на английском
- В веб-дизайне английский объясняет смысл команды или тега практически сразу
- Не пренебрегайте помощью Google

#### Основные теги HTML

- <a href=" google.ru "> Ссылка </a> href – атрибут. У тегов есть атрибуты. Для тега <a> атрибут href обозначает *адрес назначения* Нажми меня
- <button> Кнопка </button>
- $\langle p \rangle$  Абзац  $\langle p \rangle$
- **Огромный заголовок**  $\lt/ h1$
- <h6> Крошечный заголовок </h6>
- <div> Контейнер без свойств </div>

#### Основа HTML

- Посмотрите и постарайтесь запомнить эту структуру: <html>
	- <head>

<title> Заголовок страницы </title> </head>

<body>

 $\langle h1 \rangle$  Я – заголовок страницы  $\langle h1 \rangle$ </body> </html>

#### Ter <head>

- Вся скрытая информация, не отображаемая на странице в явном виде
- Всегда идет перед <body>
- Обычно занимает 5-10% от общего колва строк кода
- Примеры тегов <meta> <title> <link> <script>

#### Ter <body>

- Часть страницы, отображаемая на странице
- Именно в ней расположены ка», <button>, <h1>
- Подавляющее большинство ошибок валидации страниц расположены именно в ней
- Пожалуй, самая объемная часть курса **ИЗУЧЕНИЯ HTML**

# Реалии разработки вебпроектов

- Заказы корпоративного сектора требуют меньших вложений в дизайн *(B2B)*
- Остальные заказы самые интересные, и, как правило, сложные *(B2C)*
- Тренды, как ни странно, задаются именно от этой части рынка

# Тренды – поверхностный анализ

- С момента появления WWW остался неизменным принцип загрузки вебстраниц
- Появление телефонов не сразу заставило развиваться «адаптивный» веб
- Только с 2008 года стал активным процесс перехода с «табличной верстки»

#### Тег <table>

- <table>
	- <thead>

<tr><td>Заголовок 1</td> <td>Второй заголовок</td></tr>

- </thead>
- <tbody>

<tr> <td> Ячейка 1 </td> <td> Ячейка 2 </td> </tr> </tbody>

</table>

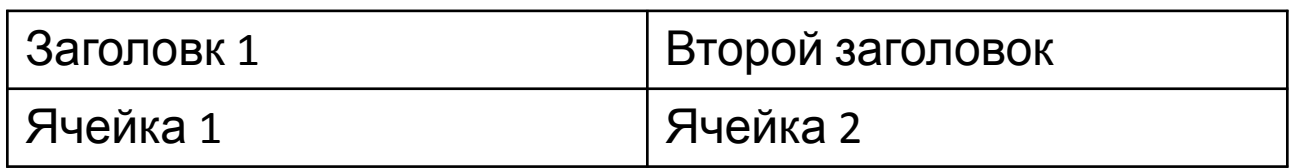

#### Важное о верстке

- Любые элементы на странице браузера будут «стремиться» разместиться в левом верхнем углу страницы
- Первая задача научиться располагать элементы так, как мы этого хотим, а не как захочет браузер 63

#### Способы располагать элементы

- Табличная верстка
	- Устаревшая, ужасная, не адаптивная

- С использованием целого «букета» технологий. Их немало, но они несложные.
	- Современная, логичная, адаптивная, интересная и удобная